# Hoe wordt AAA-verificatie (Xauth) toegevoegd aan PIX IPSec 5.2 en hoger  $\overline{\phantom{a}}$

# Inhoud

[Inleiding](#page-1-0) [Voorwaarden](#page-1-1) [Vereisten](#page-1-2) [Gebruikte componenten](#page-1-3) **[Conventies](#page-1-4)** [Achtergrondinformatie](#page-1-5) [Debug Stappen](#page-2-0) [Debug Commins op de PIX](#page-2-1) **[Clientdebug](#page-2-2)** [AAA-serverprofielen](#page-2-3) [Cisco Secure UNIX-TACACS+](#page-2-4) [Cisco Secure ACS voor Windows TACACS+](#page-3-0) [Cisco Secure UNIX-RADIUS](#page-3-1) [Cisco Secure ACS voor Windows RADIUS](#page-3-2) [Merit RADIUS \(ondersteuning voor Cisco AV-paren\)](#page-3-3) [Netwerkdiagram](#page-3-4) [Configureerbare RADIUS-poorten \(5.3 en later\)](#page-4-0) [Hoe u Verificeert met Xauth zonder VPN-groepen](#page-5-0) [Cisco Secure VPN-client 12.1 Setup - Xauth zonder VPN-groepen](#page-5-1) [VPN 3000 client 2.5 voor VPN-client 3.x Setup - Xauth zonder VPN-groepen](#page-5-2) [Xauth zonder VPN-groepen - PIX Setup](#page-5-3) [Verificatie met Xauth via VPN-groepen](#page-7-0) [VPN-client 2.5 of 3.0 instellen - Xauth met VPN-groepen](#page-7-1) [Xauth met VPN-groepen - PIX Setup](#page-8-0) [Xauth met VPN-groepen en downloadbare ACL's per gebruiker - ACS Setup](#page-10-0) [Xauth met VPN-groepen en downloadbare ACL's per gebruiker - PIX 6.x Setup](#page-12-0) [Xauth met VPN-groepen en downloadbare ACL's per gebruiker - ASA/PIX 7.x Setup](#page-13-0) [Local Xauth configureren voor VPN-clientverbinding](#page-15-0) [Hoe accounting toe te voegen](#page-16-0) [Voorbeeld van TACACS+ accounting](#page-16-1) [RADIUS-accounting voorbeeld](#page-16-2) [Debug en tonen - Xauth zonder VPN-groepen](#page-17-0) [Debug en tonen - Xauth met VPN-groepen](#page-20-0) [Debug en tonen - Xauth met downloadbare ACL's per gebruiker](#page-26-0) [Gerelateerde informatie](#page-32-0)

# <span id="page-1-0"></span>**Inleiding**

RADIUS- en TACACS+ verificatie en accounting, en tot op zekere hoogte autorisatie, wordt uitgevoerd voor Cisco Secure VPN-client 1.1 en Cisco VPN 3000 2.5 Hardware Client-tunnels die beëindigen in de PIX. Veranderingen in PIX 5.2 en later uitgebreide authenticatie (Xauth) ten opzichte van eerdere versies zoals verificatie, autorisatie en accounting (AAA) toegangslijst ondersteuning om te controleren tot welke geauthentiseerde gebruikers toegang en ondersteuning kunnen hebben voor Cisco VPN 3000 Client 2.5 Xauth-beëindiging. De opdracht split-tunneling van de VPN-groep maakt het mogelijk dat de VPN 3000-client tegelijkertijd wordt aangesloten op het netwerk in de PIX-modus en op andere netwerken (bijvoorbeeld het internet). In PIX 5.3 en hoger is de AAA-wijziging in vergelijking met eerdere versies van code dat de RADIUS-poorten configureerbaar zijn. In PIX 6.0 wordt ondersteuning voor VPN-client 3.x toegevoegd. Hiervoor is Diffie-Hellman groep 2 nodig.

# <span id="page-1-1"></span>Voorwaarden

## <span id="page-1-2"></span>**Vereisten**

Er zijn geen specifieke vereisten van toepassing op dit document.

## <span id="page-1-3"></span>Gebruikte componenten

De informatie in dit document is gebaseerd op de volgende software- en hardware-versies:

- PIX-softwarerelease 5.2.1
- Cisco Secure VPN-client 12.1
- Cisco VPN 3000 2.5 client voor VPN-client 3.x**Opmerking:** De Cisco VPN-clientrelease 3.0.x werkt niet voor PIX-versies eerder dan 6.0. Raadpleeg [Cisco-hardware en VPN-clients voor](//www.cisco.com/en/US/tech/tk583/tk372/technologies_tech_note09186a0080094e6d.shtml) [ondersteuning van IPsec/PPTP/L2TP](//www.cisco.com/en/US/tech/tk583/tk372/technologies_tech_note09186a0080094e6d.shtml) voor meer informatie.

De informatie in dit document is gebaseerd op de apparaten in een specifieke laboratoriumomgeving. Alle apparaten die in dit document worden beschreven, hadden een opgeschoonde (standaard)configuratie. Als uw netwerk live is, moet u de potentiële impact van elke opdracht begrijpen.

## <span id="page-1-4"></span>**Conventies**

Raadpleeg [Cisco Technical Tips Conventions \(Conventies voor technische tips van Cisco\) voor](//www.cisco.com/en/US/tech/tk801/tk36/technologies_tech_note09186a0080121ac5.shtml) [meer informatie over documentconventies.](//www.cisco.com/en/US/tech/tk801/tk36/technologies_tech_note09186a0080121ac5.shtml)

# <span id="page-1-5"></span>Achtergrondinformatie

PIX-firewallsoftwarerelease 6.2 ondersteunt het downloaden van toegangscontrolelijsten (ACL's) naar de PIX-firewall vanaf een toegangscontroleserver (ACS). Dit stelt de configuratie van ACL's per gebruiker op een AAA-server in om ACL-toestemming voor elke gebruiker te geven. Het kan vervolgens via de ACS naar de PIX-firewall worden gedownload. Deze optie wordt alleen ondersteund voor RADIUS-servers. Het wordt niet ondersteund voor TACACS+ servers.

# <span id="page-2-0"></span>Debug Stappen

Voltooi deze debug stappen:

- 1. Zorg ervoor dat de PIX Xauth-configuratie werkt voordat u AAA-verificatie toevoegt.Als u niet in staat bent om door het verkeer te gaan voordat u AAA toepast, kunt u dit achteraf niet meer doen.
- 2. Laat wat loggen in de PIX toe:Geef de **het debuggen** van de **houtkapconsole** niet op een zwaar geladen systeem. De gebufferde opdracht voor het foutoptreden kan worden verleend. Geef dan de opdracht show logging logging logging" uit.De vastlegging kan ook worden verzonden naar een System Message Log (SLOG)-server en worden onderzocht.
- 3. Zet de debugging aan op de TACACS+ of RADIUS servers. Alle servers hebben deze optie.

## <span id="page-2-1"></span>Debug Commins op de PIX

- debug crypto ipsec sa— Dit debug-opdracht geeft IPsec gebeurtenissen weer.
- debug crypto isakmp sa— Dit debug commando toont berichten over de gebeurtenissen van Internet Key Exchange (IKE).
- debug crypto isakmp engine Dit debug commando toont berichten over IKE gebeurtenissen.

## <span id="page-2-2"></span>**Clientdebug**

Schakel het logvenster in om de knoppen aan de kant van de client te zien in Cisco Secure 1.1 of VPN 3000 Client 2.5.

# <span id="page-2-3"></span>AAA-serverprofielen

## <span id="page-2-4"></span>Cisco Secure UNIX-TACACS+

```
user = noac1{
password = clear "********"
service=shell {
}
}
user = pixb{
   password = clear "********"
   service=shell {
   set acl=115
   }
   }
user = 3000full\{ password = clear "********"
   service=shell {
   }
   }
user = 3000partial{
   password = clear "********"
   service=shell {
   }
   }
```
## <span id="page-3-0"></span>Cisco Secure ACS voor Windows TACACS+

De noACL, 3000full en 3000partiële gebruikers hebben alleen een gebruikersnaam en een wachtwoord nodig in Cisco Secure ACS voor Windows. De elf gebruiker heeft een gebruikersnaam, een wachtwoord, een shell/exec ingecheckt in groep, en ACL ingecheckt, en 115 in het vakje.

## <span id="page-3-1"></span>Cisco Secure UNIX-RADIUS

```
user = noac1{
password = clear "********"
}
user = \text{pixb} password = clear "********"
  radius=Cisco {
  reply_attributes= {
   9,1="acl=115"
   }
   }
   }
user = 3000full\{ password = clear "********"
   }
user = 3000partial{
   password = clear "********"
   }
```
<span id="page-3-2"></span>Cisco Secure ACS voor Windows RADIUS

RADIUS/Cisco is het apparaattype. De noACL, 3000full en 3000partiële gebruikers hebben alleen een gebruikersnaam en een wachtwoord nodig in Cisco Secure ACS voor Windows. De elf gebruiker heeft een gebruikersnaam, een wachtwoord en een controle en acl=115 nodig in het rechthoekige vakje Cisco/RADIUS waar het 009\001 AV-paar (leverancierspecifiek) zegt.

Opmerking: je hebt de verkoper eigenschap nodig voor de ACL. Kenmerk 11, filter-id, is ongeldig. Dit probleem wordt toegewezen aan Cisco bug-ID [CSCdt50422](//www.cisco.com/cgi-bin/Support/Bugtool/onebug.pl?bugid=CSCdt50422) (alleen [geregistreerde](//tools.cisco.com/RPF/register/register.do) klanten). Het is vastgelegd in PIX-softwarerelease 6.0.1.

## <span id="page-3-3"></span>Merit RADIUS (ondersteuning voor Cisco AV-paren)

noacl Password= "noacl" pixb Password= "pixb" cisco-avpair = "acl=115" 3000full Password= "3000full"

3000partial Password= "3000partial"

<span id="page-3-4"></span>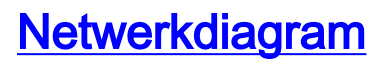

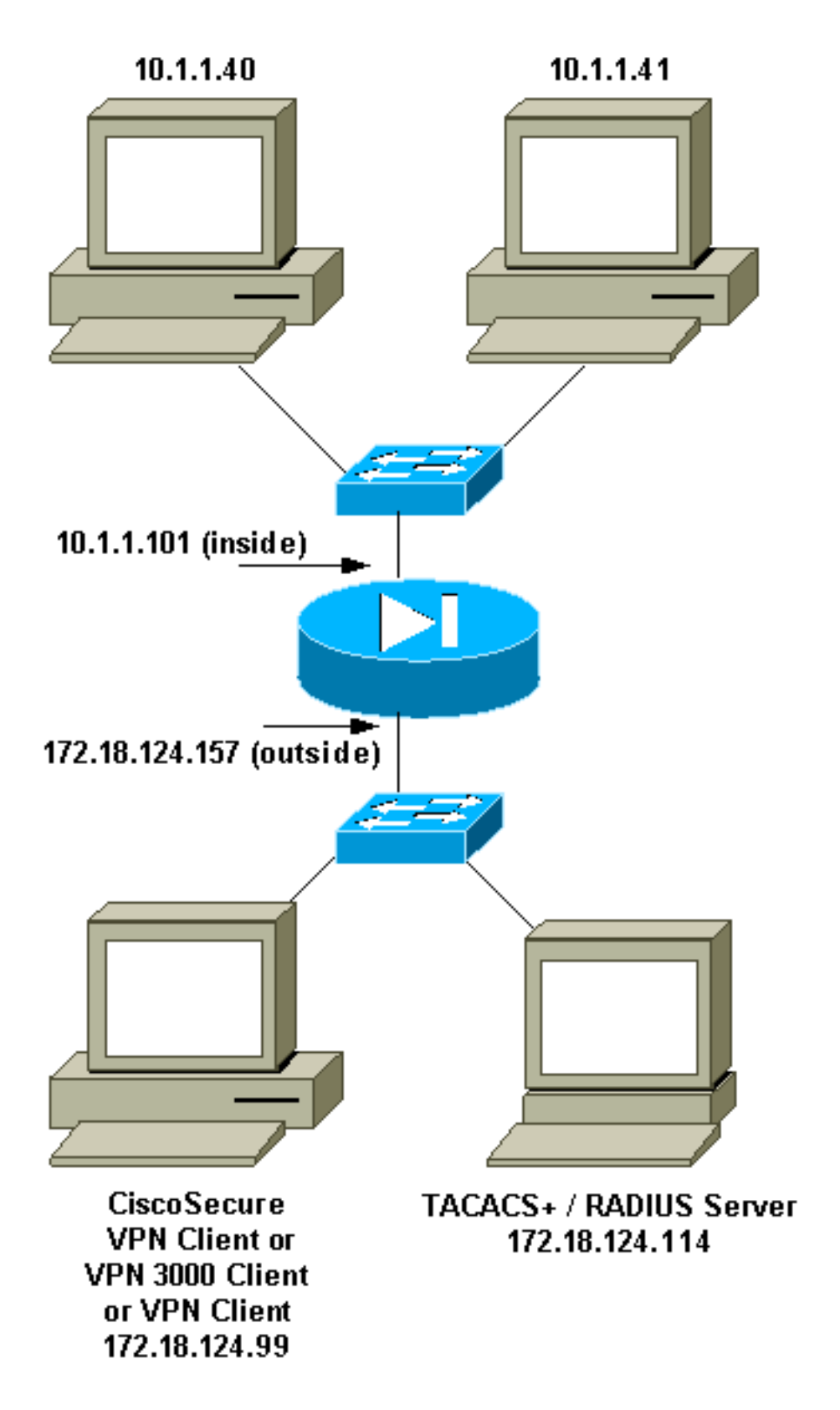

# <span id="page-4-0"></span>Configureerbare RADIUS-poorten (5.3 en later)

Sommige RADIUS-servers gebruiken RADIUS-poorten anders dan 1645/1646 (gewoonlijk 1812/1813). In PIX 5.3 en hoger kunnen de RADIUS-verificatie en -accounting poorten worden gewijzigd in poorten anders dan standaard 1645/1646 met deze opdrachten:

- Straal autorisatie per server #
- Straal van een server #-ondersteuning

# <span id="page-5-0"></span>Hoe u Verificeert met Xauth zonder VPN-groepen

In dit voorbeeld, worden alle drie de Clients van VPN authentiek met Xauth. Maar de VPN-clients kunnen alleen het netwerk binnen de PIX gebruiken, omdat er geen splitsen-tunneling is. Zie [Hoe](#page-7-0) [u Xauth met VPN-groepen](#page-7-0) voor meer informatie over split-tunneling [kunt](#page-7-0) Verifiëren. ACL's die van de AAA-server zijn doorgegeven, zijn van toepassing op VPN-clients. In dit voorbeeld, is het doel voor gebruiker nobel om aan alle middelen binnen de PIX te verbinden en te krijgen. Gebruiker pixels verbinden, maar omdat ACL 115 tijdens het Xauth-proces van de AAA-server wordt doorgegeven, kan de gebruiker alleen 10.1.1.40 bereiken. Toegang tot 10.1.1.41 en alle andere IP-adressen erin worden geweigerd.

Opmerking: PIX-softwarerelease 6.0 is vereist voor ondersteuning van VPN-client 3.0.

### <span id="page-5-1"></span>Cisco Secure VPN-client 12.1 Setup - Xauth zonder VPN-groepen

Name of connection: Remote party address = IP\_Subnet =  $10.1.1.0$ , Mask  $255.255.255.0$ Connect using Secure Gateway Tunnel to 172.18.124.157 My Identity: Select certificate = None ID\_Type = ip address, pre-shared key and fill in key ('cisco1234') - matches that of pix in 'isakmp key' command Security policy = defaults Proposal 1 (Authen) = DES, MD5 Proposal 2 (Key Exchange) = DES, MD5, Tunnel

Open een venster van de ontkenning van de service (doS) en geef het **pingt -t #.#.##**opdracht uit. Wanneer het Xauth-venster verschijnt, typt u de gebruikersnaam en het wachtwoord die overeenkomen met het wachtwoord op de AAA-server.

#### <span id="page-5-2"></span>VPN 3000 client 2.5 voor VPN-client 3.x Setup - Xauth zonder VPN-groepen

Voer de volgende stappen uit:

- 1. Selecteer Opties > Eigenschappen > Verificatie > Groepsnaam.
- 2. De groepsnaam is don't\_care en het wachtwoord is het eens met het wachtwoord op PIX in de opdracht isakmp key. De naam van de gastheer is 172.18.124.157.
- 3. Klik op Connect.
- Wanneer het Xauth-venster verschijnt, typt u de gebruikersnaam en het wachtwoord die 4. overeenkomen met het wachtwoord op de AAA-server.

### <span id="page-5-3"></span>Xauth zonder VPN-groepen - PIX Setup

```
PIX Version 5.2(1)
nameif ethernet0 outside security0
nameif ethernet1 inside security100
enable password 8Ry2YjIyt7RRXU24 encrypted
passwd 2KFQnbNIdI.2KYOU encrypted
hostname goss-pixb
fixup protocol ftp 21
fixup protocol http 80
fixup protocol h323 1720
```
fixup protocol rsh 514 fixup protocol smtp 25 fixup protocol sqlnet 1521 fixup protocol sip 5060 names **access-list 108 permit ip 10.1.1.0 255.255.255.0 192.168.1.0 255.255.255.0 access-list 115 deny ip any host 10.1.1.41 access-list 115 permit ip any host 10.1.1.40** pager lines 24 logging on no logging timestamp no logging standby logging console debugging no logging monitor no logging buffered logging trap debugging no logging history logging facility 20 logging queue 512 interface ethernet0 auto interface ethernet1 auto mtu outside 1500 mtu inside 1500 ip address outside 172.18.124.157 255.255.255.0 ip address inside 10.1.1.101 255.255.255.0 ip audit info action alarm ip audit attack action alarm ip local pool test 192.168.1.1-192.168.1.5 no failover failover timeout 0:00:00 failover poll 15 failover ip address outside 0.0.0.0 failover ip address inside 0.0.0.0 arp timeout 14400 global (outside) 1 172.18.124.154 **nat (inside) 0 access-list 108** Nat (inside) 1 10.1.1.0 255.255.255.0 0 0 timeout xlate 3:00:00 timeout conn 1:00:00 half-closed 0:10:00 udp 0:02:00 rpc 0:10:00 h323 0:05:00 sip 0:30:00 sip\_media 0:02:00 timeout uauth 0:05:00 absolute AAA-server TACACS+ protocol tacacs+ AAA-server RADIUS protocol radius **AAA-server AuthInbound protocol tacacs+ AAA-server AuthInbound (outside) host 172.18.124.114 cisco timeout 5** no snmp-server location no snmp-server contact snmp-server community public no snmp-server enable traps floodguard enable **sysopt connection permit-ipsec** no sysopt route dnat **crypto ipsec transform-set myset esp-des esp-md5-hmac crypto dynamic-map dynmap 10 set transform-set myset crypto map mymap 10 ipsec-isakmp dynamic dynmap crypto map mymap client configuration address initiate crypto map mymap client configuration address respond crypto map mymap client authentication AuthInbound crypto map mymap interface outside isakmp enable outside isakmp key \*\*\*\*\*\*\*\* address 0.0.0.0 netmask 0.0.0.0 isakmp identity address**

**isakmp client configuration address-pool local test outside** *!--- Internet Security Association and Key Management Protocol (ISAKMP) !--- Policy for Cisco VPN Client 2.5 or !--- Cisco Secure VPN Client 1.1.* **isakmp policy 10 authentication pre-share isakmp policy 10 encryption des isakmp policy 10 hash md5** *!--- The 1.1 and 2.5 VPN Clients use Diffie-Hellman (D-H) !--- group 1 policy (PIX default).* **isakmp policy 10 group 1 isakmp policy 10 lifetime 86400 !** *!--- ISAKMP Policy for VPN Client 3.0* **isakmp policy 20 authentication pre-share isakmp policy 20 encryption des isakmp policy 20 hash md5** *!--- The VPN 3.0 Clients use D-H group 2 policy !--- and PIX 6.0 code.* **isakmp policy 20 group 2 isakmp policy 20 lifetime 86400** telnet timeout 5 ssh timeout 5 terminal width 80 Cryptochecksum:05c6a2f3a7d187162c4408503b55affa : end  $[OK]$ 

# <span id="page-7-0"></span>Verificatie met Xauth via VPN-groepen

In dit voorbeeld kan VPN-client 2.5 of VPN-client 3.0 worden geauthenticeerd met Xauth, en is splitsingen-tunneling in werking. Door het lidmaatschap van VPN wordt een ACL van de PIX naar de VPN 3000 client doorgegeven. Het specificeert dat alleen het netwerk binnen de PIX een versleutelde tunnel heeft. Ander verkeer (wellicht via internet) is niet versleuteld.

In dit voorbeeld, heeft één VPN-client, met gebruikersnaam 3000full (op de AAA-server), in groep vpn3000-all (op de PIX) toegang tot het gehele 10.1.1.X-netwerk binnen de PIX tegelijk met internet. De VPN-client ontvangt informatie over windenergie, dns-server en domeinnamen. De andere VPN-client, met gebruikersnaam 3000gedeeltelijk (op de AAA-server), heeft in groep vpn3000-41 (op de PIX) op basis van het groepsprofiel slechts één IP-adres binnen het netwerk (10.1.1.40) toegang. Deze VPN-client ontvangt geen wins- en dns-serverinformatie, maar wel gesplitste tunneling.

Opmerking: PIX-softwarerelease 6.0 is vereist voor ondersteuning van VPN-client 3.0.

## <span id="page-7-1"></span>VPN-client 2.5 of 3.0 instellen - Xauth met VPN-groepen

Voer de volgende stappen uit:

N.B.: De clientinstellingen van VPN 2.5 of 3.0 zijn afhankelijk van de betrokken gebruiker.

- 1. Selecteer Opties > Eigenschappen > Verificatie.
- 2. De naam van de groep en het groepswachtwoord komen overeen met de naam van de groep in PIX: vpn3000-all wachtwoord \*\*\*\*\*\* of vpngroep vpn3000-41 wachtwoord \*\*\*\*\*\* De naam van de gastheer is 172.18.124.157.
- 3. Klik op Connect.
- Wanneer het Xauth-venster verschijnt, voert u de gebruikersnaam en het wachtwoord in die 4. overeenkomen met het wachtwoord op de AAA-server.

In dit voorbeeld, wanneer gebruiker 3000full echt wordt verklaard, haalt het de informatie op van de vpn3000-all groep. Gebruiker 3000 maakt deel uit van de informatie van de vpn3000-41 groep. Het venster toont onderhandelende veiligheidsprofielen en uw link is nu veilig.

Gebruiker 3000 gebruikt het wachtwoord voor groep VPN3000-all. Toegangslijst 108 wordt met die groep geassocieerd voor splitsingen-tunneling doeleinden. De tunnel wordt gevormd tot het 10.1.1.x-netwerk. Het verkeer stroomt niet gecodeerd naar apparaten in toegangslijst 108 (bijvoorbeeld het internet). Dit is gespleten tunneling.

Dit is de uitvoer voor het venster van de VPN-clientverbindingsstatus voor gebruiker 3000full:

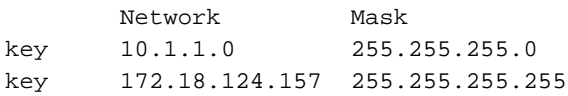

Gebruiker 3000 maakt gedeeltelijk gebruik van het wachtwoord voor groep vpn3000-41. Toegangslijst 125 is gekoppeld aan die groep voor splitsingen-tunneling. De tunnel wordt gevormd tot het 10.1.1.41-toestel. Het verkeer stroomt niet gecodeerd naar apparaten in toegangslijst 125 (bijvoorbeeld het internet). Het verkeer stroomt echter niet naar het 10.1.1.40-apparaat omdat dit verkeer niet routeerbaar is. Het wordt niet gespecificeerd in de lijst van encryptie tunnels.

Dit is de uitvoer voor het venster van de VPN-clientverbindingsstatus voor gebruiker 3000gedeeltelijk:

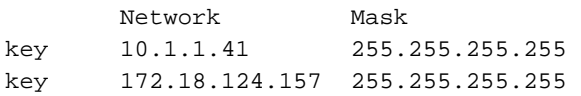

#### <span id="page-8-0"></span>Xauth met VPN-groepen - PIX Setup

Opmerking: Cisco Secure VPN-client 1.1 werkt niet met deze client, omdat er geen ISAKMP-toets (Internet Security Association en Key Management Protocol) is. Voeg de opdracht 0.0.0.0.0.0 toe aan de opdracht isakmp-toets \*\*\*\*\*\*\*\*-adres om alle VPN-clients te laten werken.

```
PIX Version 5.2(1)
nameif ethernet0 outside security0
nameif ethernet1 inside security100
enable password 8Ry2YjIyt7RRXU24 encrypted
passwd OnTrBUG1Tp0edmkr encrypted
hostname goss-pixb
fixup protocol ftp 21
fixup protocol http 80
fixup protocol h323 1720
fixup protocol rsh 514
fixup protocol smtp 25
fixup protocol sqlnet 1521
fixup protocol sip 5060
names
access-list 108 permit ip 10.1.1.0 255.255.255.0
192.168.1.0 255.255.255.0
access-list 125 permit ip host 10.1.1.41 any
pager lines 24
logging on
no logging timestamp
no logging standby
logging console debugging
no logging monitor
no logging buffered
logging trap debugging
no logging history
logging facility 20
```
logging queue 512 interface ethernet0 auto interface ethernet1 auto mtu outside 1500 mtu inside 1500 ip address outside 172.18.124.157 255.255.255.0 ip address inside 10.1.1.1 255.255.255.0 ip audit info action alarm ip audit attack action alarm ip local pool test 192.168.1.1-192.168.1.5 no failover failover timeout 0:00:00 failover poll 15 failover ip address outside 0.0.0.0 failover ip address inside 0.0.0.0 arp timeout 14400 global (outside) 1 172.18.124.154 **Nat (inside) 0 access-list 108** Nat (inside) 1 10.1.1.0 255.255.255.0 0 0 route outside 0.0.0.0 0.0.0.0 172.18.124.1 1 timeout xlate 3:00:00 timeout conn 1:00:00 half-closed 0:10:00 udp 0:02:00 rpc 0:10:00 h323 0:05:00 sip 0:30:00 sip\_media 0:02:00 timeout uauth 0:05:00 absolute AAA-server TACACS+ protocol tacacs+ AAA-server RADIUS protocol radius **AAA-server AuthInbound protocol tacacs+ AAA-server AuthInbound (outside) host 172.18.124.111 cisco timeout 5** no snmp-server location no snmp-server contact snmp-server community public no snmp-server enable traps floodguard enable **sysopt connection permit-ipsec** no sysopt route dnat **crypto ipsec transform-set myset ESP-Des esp-md5-hmac crypto dynamic-map dynmap 10 set transform-set myset crypto map mymap 10 ipsec-isakmp dynamic dynmap crypto map mymap client configuration address initiate crypto map mymap client configuration address respond crypto map mymap client authentication AuthInbound crypto map mymap interface outside isakmp enable outside isakmp identity address isakmp client configuration address-pool local test outside** *!--- ISAKMP Policy for Cisco VPN Client 2.5 or !--- Cisco Secure VPN Client 1.1.* **isakmp policy 10 authentication pre-share isakmp policy 10 encryption des isakmp policy 10 hash md5** *!--- The 1.1 and 2.5 VPN Clients use Diffie-Hellman (D-H) !--- group 1 policy (PIX default).* **isakmp policy 10 group 1 isakmp policy 10 lifetime 86400 !** *!--- ISAKMP Policy for VPN Client 3.0* **isakmp policy 20 authentication pre-share isakmp policy 20 encryption des isakmp policy 20 hash md5** *!--- The VPN 3.0 Clients use D-H group 2 policy !--- and PIX 6.0 code.* **isakmp policy 20 group 2 isakmp policy 20 lifetime 86400 vpngroup vpn3000-all address-pool test vpngroup vpn3000-all dns-server 10.1.1.40 vpngroup vpn3000-all wins-server 10.1.1.40 vpngroup vpn3000-all default-domain rtp.cisco.com**

```
vpngroup vpn3000-all split-tunnel 108
vpngroup vpn3000-all idle-time 1800
vpngroup vpn3000-all password ********
vpngroup vpn3000-41 address-pool test
vpngroup vpn3000-41 split-tunnel 125
vpngroup vpn3000-41 idle-time 1800
vpngroup vpn3000-41 password ********
telnet timeout 5
ssh timeout 5
terminal width 80
Cryptochecksum:429db0e7d20451fc28074f4d6f990d25
: end
```
<span id="page-10-0"></span>Xauth met VPN-groepen en downloadbare ACL's per gebruiker - ACS Setup

#### Stel Cisco Secure ACS in

Voer de volgende stappen uit:

1. Klik op Interface Configuration en selecteer de optie voor USER-Level Downloadbare ACL's.

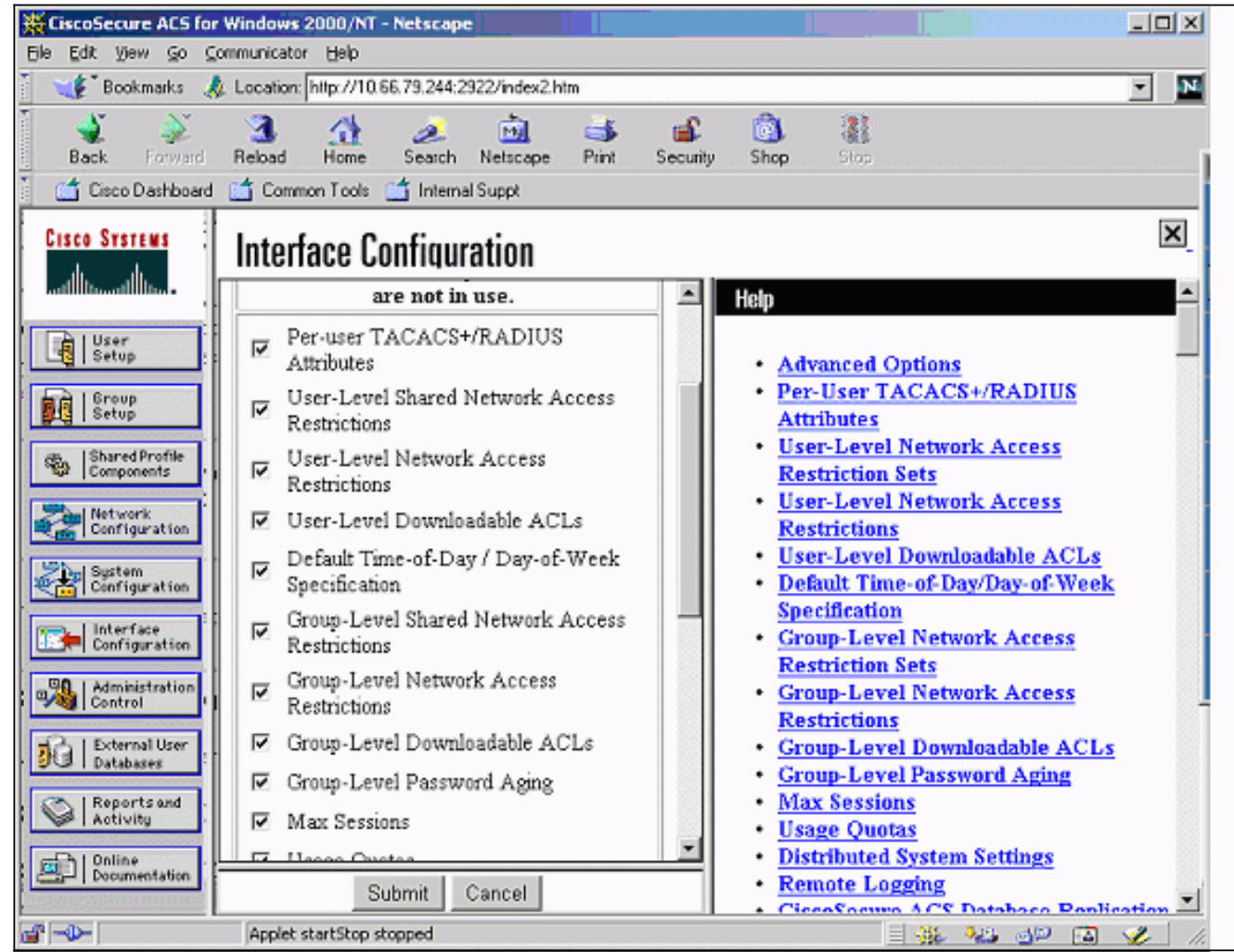

2. Klik op Shared Profile Componenten en definieer een te downloaden ACL.

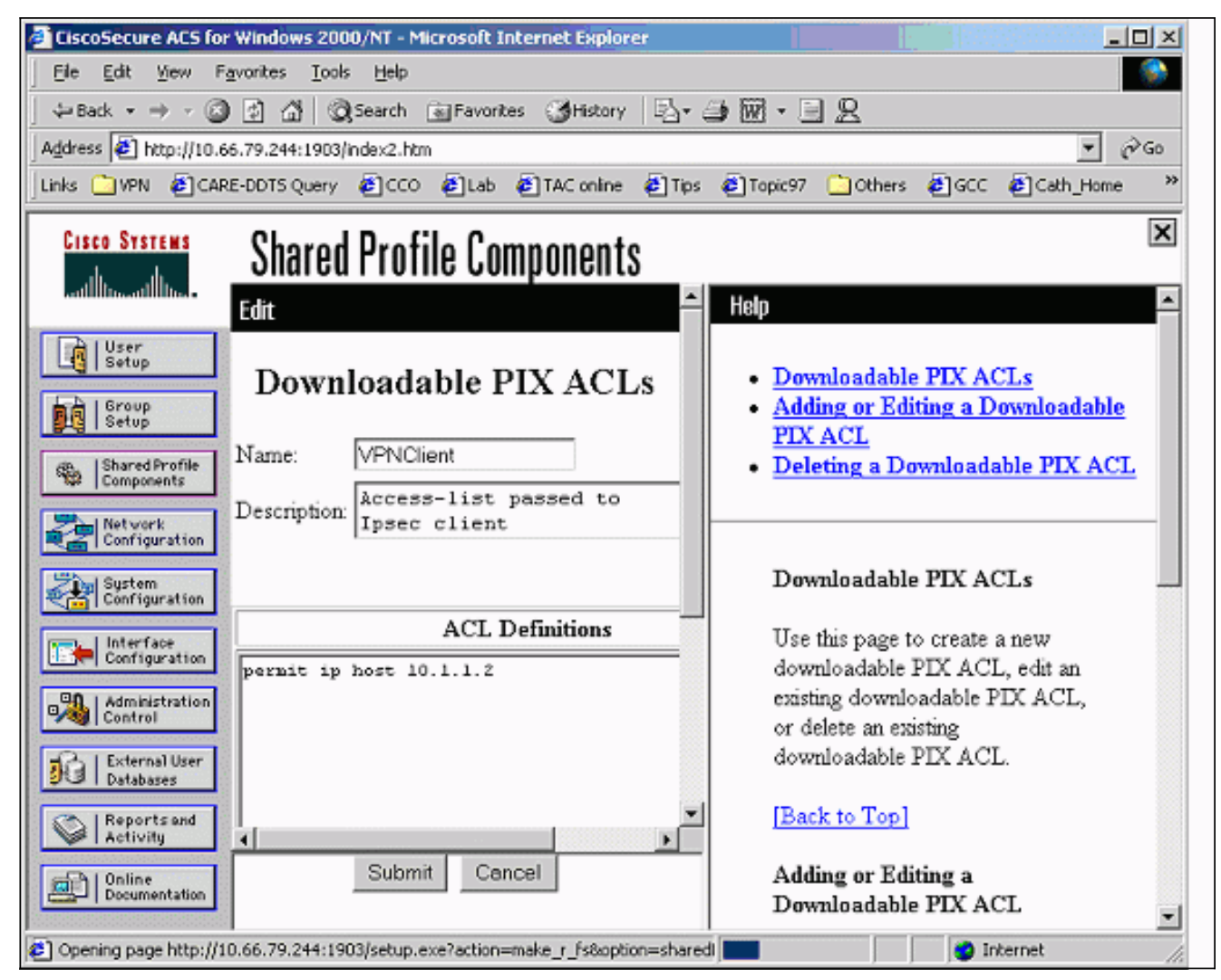

3. Klik op Gebruikersinstelling. Selecteer de optie om PIX ACL toe te wijzen. Kies de juiste ACL in de

keuzelijst.

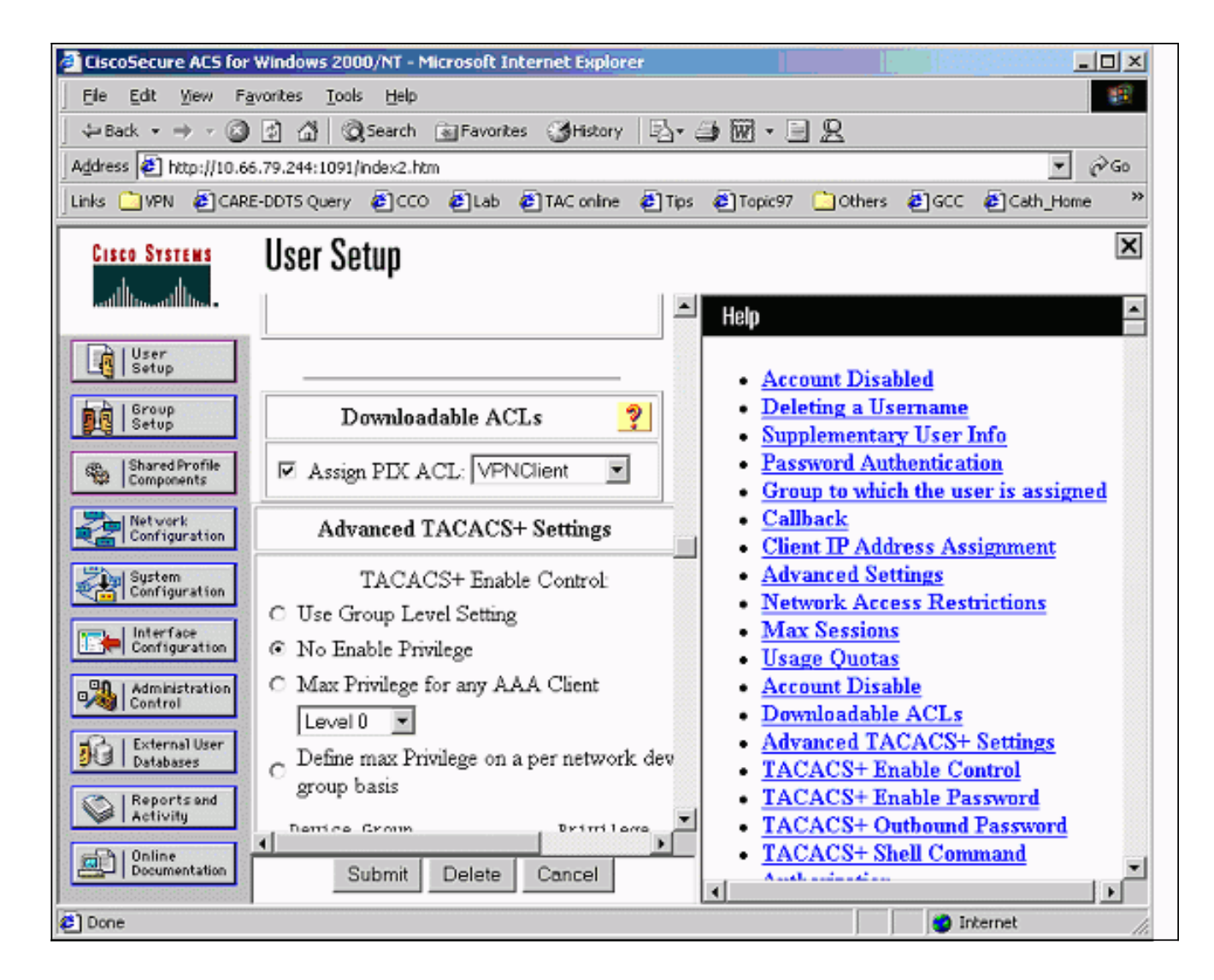

## <span id="page-12-0"></span>Xauth met VPN-groepen en downloadbare ACL's per gebruiker - PIX 6.x Setup

Als u ACL-gebruiker per gebruiker wil downloaden voor autorisatie, gebruikt u PIX Firewall softwareversie 6.2(2). Raadpleeg Cisco bug-ID [CSCdx47975](//www.cisco.com/cgi-bin/Support/Bugtool/onebug.pl?bugid=CSCdx47975) (alleen [geregistreerde](//tools.cisco.com/RPF/register/register.do) klanten).

```
PIX Version 6.2(2)
nameif ethernet0 outside security0
nameif ethernet1 inside security100
enable password 8Ry2YjIyt7RRXU24 encrypted
passwd 2KFQnbNIdI.2KYOU encrypted
hostname sv2-4
fixup protocol ftp 21
fixup protocol http 80
fixup protocol h323 h225 1720
fixup protocol h323 ras 1718-1719
fixup protocol ils 389
fixup protocol rsh 514
fixup protocol rtsp 554
fixup protocol smtp 25
fixup protocol sqlnet 1521
fixup protocol sip 5060
fixup protocol skinny 2000
names
access-list 108 permit ip 10.1.1.0 255.255.255.0
192.168.1.0 255.255.255.0
pager lines 24
logging buffered debugging
```

```
interface ethernet0 auto
interface ethernet1 auto
mtu outside 1500
mtu inside 1500
ip address outside 10.66.79.69 255.255.255.224
ip address inside 10.1.1.1 255.255.255.0
ip audit info action alarm
ip audit attack action alarm
ip local pool test 192.168.1.1-192.168.1.5
pdm history enable
arp timeout 14400
nat (inside) 0 access-list 108
conduit permit icmp any any
route outside 0.0.0.0 0.0.0.0 10.66.79.65 1
timeout xlate 3:00:00
timeout conn 1:00:00 half-closed 0:10:00 udp 0:02:00
rpc 0:10:00 h323 0:05:00 sip
0:30:00 sip_media 0:02:00
timeout uauth 0:05:00 absolute
aaa-server TACACS+ protocol tacacs+
aaa-server RADIUS protocol radius
aaa-server LOCAL protocol local
aaa-server AuthInbound protocol radius
aaa-server AuthInbound (outside) host 10.66.79.244 cisco123 timeout 10
no snmp-server location
no snmp-server contact
snmp-server community public
no snmp-server enable traps
floodguard enable
sysopt connection permit-ipsec
no sysopt route dnat
crypto ipsec transform-set myset esp-des esp-md5-hmac
crypto dynamic-map dynmap 10 set transform-set myset
crypto map mymap 10 ipsec-isakmp dynamic dynmap
!--- This commands the router to respond to the VPN 3.x Client. crypto map mymap client
configuration address respond
!--- This tells the router to expect Xauth for the VPN 3.x Client. crypto map mymap client
authentication AuthInbound
crypto map mymap interface outside
isakmp enable outside
isakmp policy 20 authentication pre-share
isakmp policy 20 encryption des
isakmp policy 20 hash md5
isakmp policy 20 group 2
isakmp policy 20 lifetime 86400
!
!--- This is the VPN group configuration. vpngroup vpn3000-all address-pool test
vpngroup vpn3000-all default-domain apt.cisco.com
!--- The split-tunnel mode-config is not used, !--- which enforces authorization on a per-user
basis. vpngroup vpn3000-all idle-time 1800
vpngroup vpn3000-all password ********
!
telnet timeout 5
ssh timeout 5
terminal width 80
Cryptochecksum:7c3d067232f427e7522f4a679e963c58
end:
```
### <span id="page-13-0"></span>Xauth met VPN-groepen en downloadbare ACL's per gebruiker - ASA/PIX 7.x Setup

hostname PIX domain-name cisco.com enable password 9jNfZuG3TC5tCVH0 encrypted names ! interface Ethernet0 nameif outside security-level 0 ip address 10.66.79.69 255.255.255.224 ! interface Ethernet1 nameif inside security-level 100 ip address 10.1.1.1 255.255.255.0 ! passwd 2KFQnbNIdI.2KYOU encrypted ftp mode passive dns domain-lookup inside dns server-group DefaultDNS timeout 30

#### **access-list 108 permit ip 10.1.1.0 255.255.255.0 192.168.1.0 255.255.255.0**

pager lines 24 logging buffer-size 500000 logging console debugging logging monitor errors mtu outside 1500 mtu inside 1500 ip local pool test 192.168.1.1-192.168.1.5 no failover icmp permit any outside icmp permit any inside no asdm history enable arp timeout 14400

#### **nat (inside) 0 access-list 108**

route outside 0.0.0.0 0.0.0.0 10.66.79.65 1 timeout xlate 3:00:00 timeout conn 1:00:00 half-closed 0:10:00 udp 0:02:00 icmp 0:00:02 timeout sunrpc 0:10:00 h323 0:05:00 h225 1:00:00 mgcp 0:05:00 timeout mgcp-pat 0:05:00 sip 0:30:00 sip\_media 0:02:00 timeout uauth 0:05:00 absolute

**aaa-server AuthInbound protocol radius aaa-server AuthInbound host 10.66.79.244 key cisco123**

**group-policy vpn3000 internal group-policy vpn3000 attributes dns-server value 172.16.1.1 default-domain value cisco.com**

#### **username vpn3000 password nPtKy7KDCerzhKeX encrypted** no snmp-server location no snmp-server contact snmp-server enable traps snmp authentication linkup linkdown coldstart

#### **crypto ipsec transform-set my-set esp-des esp-md5-hmac**

**crypto dynamic-map dynmap 10 set transform-set my-set**

**crypto dynamic-map dynmap 10 set reverse-route**

**crypto map mymap 10 ipsec-isakmp dynamic dynmap**

```
crypto map mymap interface outside
isakmp enable outside
isakmp policy 10 authentication pre-share
isakmp policy 10 encryption des
isakmp policy 10 hash md5
isakmp policy 10 group 2
isakmp policy 10 lifetime 1000
isakmp policy 65535 authentication pre-share
isakmp policy 65535 encryption 3des
isakmp policy 65535 hash sha
isakmp policy 65535 group 2
isakmp policy 65535 lifetime 86400
tunnel-group DefaultRAGroup general-attributes
  authentication-server-group (outside) vpn
tunnel-group vpn3000 type ipsec-ra
tunnel-group vpn3000 general-attributes
  address-pool test
  authentication-server-group vpn
tunnel-group vpn3000 ipsec-attributes
  pre-shared-key *
telnet timeout 5
ssh timeout 5
console timeout 0
!
class-map inspection_default
 match default-inspection-traffic
!
!
policy-map global_policy
 class inspection_default
   inspect dns maximum-length 512
   inspect ftp
   inspect h323 h225
   inspect h323 ras
   inspect netbios
   inspect rsh
   inspect rtsp
   inspect skinny
   inspect esmtp
   inspect sqlnet
   inspect sunrpc
   inspect tftp
   inspect sip
   inspect xdmcp
!
service-policy global_policy global
Cryptochecksum:ecb58c5d8ce805b3610b198c73a3d0cf
: end
```
# <span id="page-15-0"></span>Local Xauth configureren voor VPN-clientverbinding

Deze opdrachten moeten lokaal Xauth configureren voor een VPN-clientverbinding:

#### • AAA-server-tag protocol lokaal

### • crypto kaart map-naam client-authenticatie a-server-naam

Geef de gebruikersnaam opdracht uit om lokale gebruikers op PIX te definiëren.

Om de lokale gebruikersverificatiedatabase van de PIX-firewall te gebruiken, voert u LOCAL in voor de server-tag parameter voor de opdracht Aa-server. De opdracht AAA-server wordt met de opdracht crypto map uitgegeven om een authenticatie in te stellen zodat VPN-clients worden geauthentificeerd als ze toegang hebben tot de PIX-firewall.

# <span id="page-16-0"></span>Hoe accounting toe te voegen

Dit is de syntaxis van het opdracht om accounting toe te voegen:

## • A accounting *acctg\_service*|behalve inkomende |*||outbound|if\_name local\_ip foreign\_mask* tacacs+|straal;

of (nieuw in 5.2):

#### • Een accounting omvat acctg\_service inkomende |uitgaande match server\_tag

In de PIX-configuratie, wordt de opdracht toegevoegd:

 $\cdot$  een boekhouding omvat alle inkomende 0.0.0.0.0 0.0.0.0 0.0.0.0 0.0.0.0.0 AuthInbound ; of (nieuw in 5.2):

### • toegangslijst 150 vergunningip om het even welke Aa accounting match 150 buiten **AuthInbound**

Opmerking: de opdracht voor de systeemverbinding en niet de voor de verwerking van Xauth compatibele opdracht ipsec is vereist. Xauth accounting werkt niet alleen met de computer ipsec pl-compatibele opdracht. Xauth accounting is geldig voor TCP verbindingen. Het is niet geldig voor Internet Control Message Protocol (ICMP) of User Datagram Protocol (UDP).

## <span id="page-16-1"></span>Voorbeeld van TACACS+ accounting

Fri Sep 8 03:48:40 2000 172.18.124.157 pixc PIX 192.168.1.1 start task\_id=0x17 foreign\_ip=192.168.1.1 local\_ip=10.1.1.40 cmd=telnet Fri Sep 8 03:48:44 2000 172.18.124.157 pixc PIX 192.168.1.1 stop task\_id=0x17 foreign\_ip=192.168.1.1 local\_ip=10.1.1.40 cmd=telnet elapsed\_time=4 bytes\_in=42 bytes\_out=103 Fri Sep 8 03:49:31 2000 172.18.124.157 pixc PIX 192.168.1.1 start task\_id=0x18 foreign\_ip=192.168.1.1 local\_ip=10.1.1.40 cmd=http Fri Sep 8 03:49:35 2000 172.18.124.157 pixc PIX 192.168.1.1

## stop task\_id=0x18 foreign\_ip=192.168.1.1 local\_ip=10.1.1.40 cmd=http elapsed\_time=4 bytes\_in=242 bytes\_out=338

### <span id="page-16-2"></span>RADIUS-accounting voorbeeld

Acct-Status-Type = Start NAS-IP-Address = 172.18.124.157  $Login-IP-Host = 10.1.1.40$ Login-TCP-Port = 23

```
Acct-Session-Id = 0x00000003
User-Name = noacl
Vendor-Specific = Source-IP=192.168.1.1
Vendor-Specific = Source-Port=1141
Vendor-Specific = Destination-IP=10.1.1.40
Vendor-Specific = Destination-Port=23
Acct-Status-Type = Start
NAS-IP-Address = 172.18.124.157
Login-IP-Host = 10.1.1.40Login-TCP-Port = 80
Acct-Session-Id = 0x00000004User-Name = noacl
Vendor-Specific = Source-IP=192.168.1.1
Vendor-Specific = Source-Port=1168
Vendor-Specific = Destination-IP=10.1.1.40
Vendor-Specific = Destination-Port=80
Acct-Status-Type = Stop
NAS-IP-Address = 172.18.124.157
Login-IP-Host = 10.1.1.41Login-TCP-Port = 80
Acct-Session-Id = 0x00000008User-Name = noacl
Acct-Session-Time = 4
Acct-Input-Octets = 242
Acct-Output-Octets = 338
Vendor-Specific = Source-IP=192.168.1.1
Vendor-Specific = Source-Port=1182
Vendor-Specific = Destination-IP=10.1.1.41
Vendor-Specific = Destination-Port=80
Acct-Status-Type = Stop
NAS-IP-Address = 172.18.124.157
Login-IP-Host = 10.1.1.40Login-TCP-Port = 23
Acct-Session-Id = 0x00000015User-Name = noacl
Acct-Session-Time = 33
Acct-Input-Octets = 43
Acct-Output-Octets = 103
Vendor-Specific = Source-IP=192.168.1.1
Vendor-Specific = Source-Port=1257
Vendor-Specific = Destination-IP=10.1.1.40
Vendor-Specific = Destination-Port=23
```
# <span id="page-17-0"></span>Debug en tonen - Xauth zonder VPN-groepen

goss-pixb#**show debug** debug crypto ipsec 1 debug crypto isakmp 1 debug crypto engine debug fover status tx Off rx Off open Off cable Off txdmp Off rxdmp Off ifc Off rxip Off txip Off

get Off put Off verify Off switch Off fail Off fmsg Off goss-pixb#**terminal monitor** goss-pixb# crypto\_isakmp\_process\_block: src 172.18.124.99, dest 172.18.124.157 OAK\_MM exchange ISAKMP (0): processing SA payload. message ID = 0 ISAKMP (0): Checking ISAKMP transform 1 against priority 10 policy ISAKMP: encryption DES-CBC ISAKMP: hash MD5 ISAKMP: default group 1 ISAKMP: auth pre-share ISAKMP (0): atts are acceptable. Next payload is 0 ISAKMP (0): SA is doing pre-shared key authentication using id type ID\_IPV4\_ADDR return status is IKMP\_NO\_ERROR crypto\_isakmp\_process\_block: src 172.18.124.99, dest 172.18.124.157 OAK\_MM exchange ISAKMP (0): processing KE payload. Message ID = 0 ISAKMP (0): processing NONCE payload. Message ID = 0 ISAKMP (0): processing vendor id payload ISAKMP (0): processing vendor id payload return status is IKMP\_NO\_ERROR crypto\_isakmp\_process\_block: src 172.18.124.99, dest 172.18.124.157 OAK\_MM exchange ISAKMP (0): processing ID payload. Message ID = 0 ISAKMP (0): processing HASH payload. Message ID = 0 ISAKMP (0): processing NOTIFY payload 24578 protocol 1 spi 0, message ID = 0 ISAKMP (0): processing notify INITIAL\_CONTACTIPSEC(key\_engine): got a queue event... IPSEC(key\_engine\_delete\_sas): rec'd delete notify from ISAKMP IPSEC(key\_engine\_delete\_sas): delete all SAs shared with 172.18.124.99 ISAKMP (0): SA has been authenticated ISAKMP (0): ID payload next-payload : 8 type : 1 protocol : 17 port : 500 length : 8 ISAKMP (0): Total payload length: 12 return status is IKMP\_NO\_ERROR crypto\_isakmp\_process\_block: src 172.18.124.99, dest 172.18.124.157 OAK OM exchange ISAKMP (0:0): Need XAUTH ISAKMP/xauth: request attribute XAUTH\_TYPE ISAKMP/xauth: request attribute XAUTH\_USER\_NAME ISAKMP/xauth: request attribute XAUTH\_USER\_PASSWORD ISAKMP (0:0): initiating peer config to 172.18.124.99. ID = 2218162690 (0x84367a02) return status is IKMP\_NO\_ERROR crypto\_isakmp\_process\_block: src 172.18.124.99, dest 172.18.124.157

ISAKMP\_TRANSACTION exchange ISAKMP (0:0): processing transaction payload from 172.18.124.99. Message ID = 2156074032 ISAKMP: Config payload CFG\_REPLY return status is IKMP\_ERR\_NO\_RETRANS109005: Authentication succeeded for user 'pixb' from 172.18.124.99/0 to 0.0.0.0/0 on interface IKE-XAUTH ISAKMP (0:0): initiating peer config to 172.18.124.99. ID = 2218162690 (0x84367a02) 109005: Authentication succeeded for user 'pixb' from 172.18.124.157 crypto\_isakmp\_process\_block: src 172.18.124.99, dest 172.18.124.157 ISAKMP\_TRANSACTION exchange ISAKMP (0:0): processing transaction payload from 172.18.124.99. Message ID = 2156497080 ISAKMP: Config payload CFG\_ACK ISAKMP (0:0): initiating peer config to 172.18.124.99. ID = 393799466 (0x1778e72a) return status is IKMP\_NO\_ERROR crypto\_isakmp\_process\_block: src 172.18.124.99, dest 172.18.124.157 ISAKMP\_TRANSACTION exchange ISAKMP (0:0): processing transaction payload from 172.18.124.99. Message ID = 2156156112 ISAKMP: Config payload CFG\_ACK ISAKMP (0:0): peer accepted the address! return status is IKMP\_NO\_ERROR.99/0 to 0.0.0.0/0 on interface IKE-XAUTH crypto\_isakmp\_process\_block: src 172.18.124.99, dest 172.18.124.157 OAK\_QM exchange oakley\_process\_quick\_mode: OAK\_QM\_IDLE ISAKMP (0): processing SA payload. Message ID = 2323118710 ISAKMP : Checking IPSec proposal 1 ISAKMP: transform 1, ESP\_DES ISAKMP: attributes in transform: ISAKMP: authenticator is HMAC-MD5 ISAKMP: encaps is 1 ISAKMP (0): atts are acceptable.IPSEC(validate\_proposal\_request): proposal part #1, (key eng. msg.) dest= 172.18.124.157, src= 172.18.124.99, dest\_proxy= 10.1.1.0/255.255.255.0/0/0 (type=4), src\_proxy= 192.168.1.1/255.255.255.255/0/0 (type=1), protocol= ESP, transform= ESP-Des esp-md5-hmac , lifedur= 0s and 0kb, spi= 0x0(0), conn\_id= 0, keysize= 0, flags= 0x4 ISAKMP (0): processing NONCE payload. Message ID = 2323118710 ISAKMP (0): processing ID payload. Message ID = 2323118710 ISAKMP (0): ID\_IPV4\_ADDR src 192.168.1.1 prot 0 port 0 ISAKMP (0): processing ID payload. Message ID = 2323118710 ISAKMP (0): ID\_IPV4\_ADDR\_SUBNET dst 10.1.1.0/255.255.255.0 prot 0 port 0 IPSEC(key\_engine): got a queue event... IPSEC(spi\_response): getting spi 0xeeae8930(4004415792) for SA from 172.18.124.99 to 172.18.124.157 for prot 3 return status is IKMP\_NO\_ERROR4 crypto\_isakmp\_process\_block: src 172.18.124.99, dest 172.18.124.157 OAK\_QM exchange oakley\_process\_quick\_mode: OAK\_QM\_AUTH\_AWAITmap\_alloc\_entry: allocating entry 1

map\_alloc\_entry: allocating entry 2 ISAKMP (0): Creating IPSec SAs inbound SA from 172.18.124.99 to 172.18.124.157 (proxy 192.168.1.1 to 10.1.1.0) has spi 4004415792 and conn\_id 1 and flags 4 outbound SA from 172.18.124.157 to 172.18.124.99 (proxy 10.1.1.0 to 192.168.1.1) has spi 1281287211 and conn\_id 2 and flags 4 IPSEC(key\_engine): got a queue event... IPSEC(initialize\_sas): , (key eng. msg.) dest= 172.18.124.157, src= 172.18.124.99, dest\_proxy= 10.1.1.0/255.255.255.0/0/0 (type=4), src\_proxy= 192.168.1.1/0.0.0.0/0/0 (type=1), protocol= ESP, transform= esp-des esp-md5-hmac , lifedur= 0s and 0kb, spi= 0xeeae8930(4004415792), conn\_id= 1, keysize= 0, flags= 0x4 IPSEC(initialize\_sas): , (key eng. msg.) src= 172.18.124.157, dest= 172.18.124.99, src\_proxy= 10.1.1.0/255.255.255.0/0/0 (type=4), dest\_proxy= 192.168.1.1/0.0.0.0/0/0 (type=1), protocol= ESP, transform= esp-des esp-md5-hmac , lifedur= 0s and 0kb, spi= 0x4c5ee42b(1281287211), conn\_id= 2, keysize= 0, flags= 0x4 return status is IKMP\_NO\_ERROR02101: decaps: rec'd IPSEC packet has invalid spi for destaddr=172.18.124.157, prot=esp, spi=0xeeae8930(0) 602301: sa created, (sa) sa\_dest= 172.18.124.157, sa\_prot= 50, sa\_spi= 0xeeae8930(4004415792), sa\_trans= esp-des esp-md5-hmac, sa\_conn\_id= 1 602301: sa created, (sa) sa\_dest= 172.18.124.99, sa\_prot= 50, sa\_spi= 0x4c5ee42b(1281287211), sa\_trans= esp-des esp-md5-hmac, sa\_conn\_id= 2 109011: Authen Session Start: user 'pixb', sid 5 109015: Authorization denied (acl=115) for user 'pixb' from 192.168.1.1/0 to 10.1.1.40/8 on interface outside 109015: Authorization denied (acl=115) for user 'pixb' from 192.168.1.1/0 to 10.1.1.40/8 on interface outside 109015: Authorization denied (acl=115) for user 'pixb' from 192.168.1.1/0 to 10.1.1.40/8 on interface outside 109015: Authorization denied (acl=115) for user 'pixb' from 192.168.1.1/0 to 10.1.1.40/8 on interface outside goss-pixb# goss-pixb#**show uauth** Current Most Seen Authenticated Users 1 1 Authen In Progress 0 1 ipsec user 'pixb' at 192.168.1.1, authenticated access-list 115 goss-pixb#**show access-list** access-list 108 permit ip 10.1.1.0 255.255.255.0 192.168.1.0 255.255.255.0 (hitcnt=18) access-list 125 permit ip host 10.1.1.41 any (hitcnt=0) access-list dynacl4 permit ip 10.1.1.0 255.255.255.0 host 192.168.1.1 (hitcnt=0) access-list 115 permit ip any host 10.1.1.41 (hitcnt=0) access-list 115 deny ip any host 10.1.1.42 (hitcnt=0)

## <span id="page-20-0"></span>Debug en tonen - Xauth met VPN-groepen

crypto\_isakmp\_process\_block: src 172.18.124.96, dest 172.18.124.157 goss-pixb#**show debug** debug crypto ipsec 1 debug crypto isakmp 1 debug crypto engine debug fover status tx Off rx Off open Off cable Off txdmp Off rxdmp Off ifc Off rxip Off txip Off get Off put Off verify Off switch Off fail Off fmsg Off goss-pixb# crypto\_isakmp\_process\_block: src 172.18.124.99, dest 172.18.124.157 OAK\_AG exchange ISAKMP (0): processing SA payload. message ID = 0 ISAKMP (0): Checking ISAKMP transform 1 against priority 10 policy ISAKMP: encryption DES-CBC ISAKMP: hash MD5 ISAKMP: default group 1 ISAKMP: auth pre-share ISAKMP (0): atts are acceptable. Next payload is 3 ISAKMP (0): processing KE payload. message ID = 0 ISAKMP (0): processing NONCE payload. message ID = 0 ISAKMP (0): processing ID payload. message ID = 0 ISAKMP (0): processing vendor id payload ISAKMP (0): speaking to a VPN3000 client ISAKMP (0): ID payload next-payload : 10 type : 1 protocol : 17 port : 500 length : 8 ISAKMP (0): Total payload length: 12 return status is IKMP\_NO\_ERROR crypto\_isakmp\_process\_block: src 172.18.124.99, dest 172.18.124.157 OAK\_AG exchange ISAKMP (0): processing HASH payload. message ID = 0 ISAKMP (0): SA has been authenticated return status is IKMP\_NO\_ERROR crypto\_isakmp\_process\_block: src 172.18.124.99, dest 172.18.124.157 OAK\_QM exchange ISAKMP (0:0): Need XAUTH ISAKMP/xauth: request attribute XAUTH\_TYPE ISAKMP/xauth: request attribute XAUTH\_USER\_NAME ISAKMP/xauth: request attribute XAUTH\_USER\_PASSWORD ISAKMP (0:0): initiating peer config to 172.18.124.99.

```
ID = 1396280702 (0x53398d7e)
return status is IKMP_NO_ERROR
crypto_isakmp_process_block: src 172.18.124.99, dest 172.18.124.157
ISAKMP_TRANSACTION exchange
ISAKMP (0:0): processing transaction payload from 172.18.124.99.
message ID = 2156608344
ISAKMP: Config payload CFG_REPLY
return status is IKMP_ERR_NO_RETRANS10
ISAKMP (0:0): initiating peer config to 172.18.124.99.
ID = 1396280702 (0x53398d7e)9
crypto_isakmp_process_block: src 172.18.124.99, dest 172.18.124.157
ISAKMP_TRANSACTION exchange
ISAKMP (0:0): processing transaction payload from 172.18.124.99.
message ID = 2156115984
ISAKMP: Config payload CFG_ACK
ISAKMP (0:0): peer accepted the address!
ISAKMP (0:0): processing saved QM.
oakley_process_quick_mode:
OAK_QM_IDLE
ISAKMP (0): processing SA payload. message ID = 1697984837
ISAKMP : Checking IPSec proposal 1
ISAKMP: transform 1, ESP_DES
ISAKMP: attributes in transform:
ISAKMP: authenticator is HMAC-MD5
ISAKMP: encaps is 1
ISAKMP (0): atts are acceptable.
IPSEC(validate_proposal_request): proposal part #1,
(key eng. msg.) dest= 172.18.124.157, src= 172.18.124.99,
dest_proxy= 172.18.124.157/255.255.255.255/0/0 (type=1),
src_proxy= 192.168.1.1/255.255.255.255/0/0 (type=1),
protocol= ESP, transform= esp-des esp-md5-hmac ,
lifedur= 0s and 0kb,
spi= 0x0(0), conn_id= 0, keysize= 0, flags= 0x4
ISAKMP (0): processing NONCE payload. message ID = 1697984837
ISAKMP (0): processing ID payload. message ID = 1697984837
ISAKMP (0): ID_IPV4_ADDR src 192.168.1.1 prot 0 port 0
ISAKMP (0): processing ID payload. message ID = 1697984837
ISAKMP (0): ID_IPV4_ADDR dst 172.18.124.157 prot 0 port 0
ISAKMP (0): processing NOTIFY payload 24578 protocol 1
spi 0, message ID = 1697984837
ISAKMP (0): processing notify INITIAL_CONTACTIPSEC(key_engine):
got a queue event...
IPSEC(key_engine_delete_sas): rec'd delete notify from ISAKMP
IPSEC(key_engine_delete_sas): delete all SAs shared with 172.18.124.99
IPSEC(key_engine): got a queue event...
IPSEC(spi_response): getting spi 0x6a9d3f79(1788690297) for SA
from 172.18.124.99 to 172.18.124.157 for prot 3
return status is IKMP_NO_ERROR0
crypto_isakmp_process_block: src 172.18.124.99, dest 172.18.124.157
OAK_QM exchange
oakley_process_quick_mode:
OAK_QM_AUTH_AWAITmap_alloc_entry: allocating entry 1
map_alloc_entry: allocating entry 2
ISAKMP (0): Creating IPSec SAs
inbound SA from 172.18.124.99 to 172.18.124.157
(proxy 192.168.1.1 to 172.18.124.157)
has spi 1788690297 and conn id 1 and flags 4
```
outbound SA from 172.18.124.157 to 172.18.124.99

(proxy 172.18.124.157 to 192.168.1.1) has spi 2854452814 and conn\_id 2 and flags 4 IPSEC(key\_engine): got a queue event... IPSEC(initialize\_sas): , (key eng. msg.) dest= 172.18.124.157, src= 172.18.124.99, dest\_proxy= 172.18.124.157/0.0.0.0/0/0 (type=1), src\_proxy= 192.168.1.1/0.0.0.0/0/0 (type=1), protocol= ESP, transform= esp-des esp-md5-hmac , lifedur= 0s and 0kb, spi= 0x6a9d3f79(1788690297), conn\_id= 1, keysize= 0, flags= 0x4 IPSEC(initialize\_sas): , (key eng. msg.) src= 172.18.124.157, dest= 172.18.124.99, src\_proxy= 172.18.124.157/0.0.0.0/0/0 (type=1), dest\_proxy= 192.168.1.1/0.0.0.0/0/0 (type=1), protocol= ESP, transform= esp-des esp-md5-hmac , lifedur= 0s and 0kb, spi= 0xaa237e4e(2854452814), conn\_id= 2, keysize= 0, flags= 0x4 return status is IKMP\_NO\_ERROR05: Authentication succeeded for user 'pixc' from 172.18.124.99/0 to 0.0.0.0/0 on interface IKE-XAUTH 602301: sa created, (sa) sa\_dest= 172.18.124.157, sa\_prot= 50, sa\_spi= 0x6a9d3f79(1788690297), sa\_trans= esp-des esp-md5-hmac , sa\_conn\_id= 1 602301: sa created, (sa) sa\_dest= 172.18.124.99, sa\_prot= 50, sa\_spi= 0xaa237e4e(2854452814), sa\_trans= esp-des esp-md5-hmac , sa\_conn\_id= 2 109011: Authen Session Start: user 'pixc', sid 19 crypto\_isakmp\_process\_block: src 172.18.124.99, dest 172.18.124.157 OAK\_QM exchange oakley\_process\_quick\_mode: OAK\_QM\_IDLE ISAKMP (0): processing SA payload. message ID = 3361949217 ISAKMP : Checking IPSec proposal 1 ISAKMP: transform 1, ESP\_DES ISAKMP: attributes in transform: ISAKMP: authenticator is HMAC-MD5 ISAKMP: encaps is 1 ISAKMP (0): atts are acceptable. IPSEC(validate\_proposal\_request): proposal part #1, (key eng. msg.) dest= 172.18.124.157, src= 172.18.124.99, dest\_proxy= 10.1.1.0/255.255.255.0/0/0 (type=4), src\_proxy= 192.168.1.1/255.255.255.255/0/0 (type=1), protocol= ESP, transform= esp-des esp-md5-hmac , lifedur= 0s and 0kb,  $spi= 0x0(0)$ , conn\_id= 0, keysize= 0, flags=  $0x4$ ISAKMP (0): processing NONCE payload. message ID = 3361949217 ISAKMP (0): processing ID payload. message ID = 3361949217 ISAKMP (0): ID\_IPV4\_ADDR src 192.168.1.1 prot 0 port 0 ISAKMP (0): processing ID payload. message ID = 3361949217 ISAKMP (0): ID\_IPV4\_ADDR\_SUBNET dst 10.1.1.0/255.255.255.0 prot 0 port 0 IPSEC(key\_engine): got a queue event... IPSEC(spi\_response): getting spi 0xfec4c3aa(4274308010) for SA from 172.18.124.99 to 172.18.124.157 for prot 3 return status is IKMP\_NO\_ERROR4 crypto\_isakmp\_process\_block: src 172.18.124.99, dest 172.18.124.157

OAK\_QM exchange

oakley\_process\_quick\_mode: OAK\_QM\_AUTH\_AWAITmap\_alloc\_entry: allocating entry 4 map\_alloc\_entry: allocating entry 3

ISAKMP (0): Creating IPSec SAs inbound SA from 172.18.124.99 to 172.18.124.157 (proxy 192.168.1.1 to 10.1.1.0) has spi 4274308010 and conn id 4 and flags 4 outbound SA from 172.18.124.157 to 172.18.124.99 (proxy 10.1.1.0 to 192.168.1.1) has spi 798459812 and conn\_id 3 and flags 4 IPSEC(key\_engine): got a queue event... IPSEC(initialize\_sas): , (key eng. msg.) dest= 172.18.124.157, src= 172.18.124.99, dest\_proxy= 10.1.1.0/255.255.255.0/0/0 (type=4), src\_proxy= 192.168.1.1/0.0.0.0/0/0 (type=1), protocol= ESP, transform= esp-des esp-md5-hmac , lifedur= 0s and 0kb, spi=  $0xfec4c3aa(4274308010)$ , conn id= 4, keysize= 0, flags=  $0x4$ IPSEC(initialize\_sas): , (key eng. msg.) src= 172.18.124.157, dest= 172.18.124.99, src\_proxy= 10.1.1.0/255.255.255.0/0/0 (type=4), dest\_proxy= 192.168.1.1/0.0.0.0/0/0 (type=1), protocol= ESP, transform= esp-des esp-md5-hmac , lifedur= 0s and 0kb, spi= 0x2f9787a4(798459812), conn\_id= 3, keysize= 0, flags= 0x4 return status is IKMP\_NO\_ERROR02101: decaps: rec'd IPSEC packet has invalid spi for destaddr=172.18.124.157, prot=esp, spi=0xfec4c3aa(0) 602301: sa created, (sa) sa\_dest= 172.18.124.157, sa\_prot= 50, sa\_spi= 0xfec4c3aa(4274308010), sa\_trans= esp-des esp-md5-hmac , sa\_conn\_id= 4 602301: sa created, (sa) sa\_dest= 172.18.124.99, sa\_prot= 50, sa\_spi= 0x2f9787a4(798459812), sa\_trans= esp-des esp-md5-hmac , sa\_conn\_id= 3 goss-pixb#**show uauth** Current Most Seen Authenticated Users 1 1 Authen In Progress 0 1 ipsec user 'pixc' at 192.168.1.1, authenticated goss-pixb#**show crypto ipsec sa** interface: outside Crypto map tag: mymap, local addr. 172.18.124.157 local ident (addr/mask/prot/port): (172.18.124.157/255.255.255.255/0/0) remote ident (addr/mask/prot/port): (192.168.1.1/255.255.255.255/0/0) current\_peer: 172.18.124.99 dynamic allocated peer ip: 192.168.1.1 PERMIT, flags={} #pkts encaps: 0, #pkts encrypt: 0, #pkts digest 0 #pkts decaps: 0, #pkts decrypt: 0, #pkts verify 0 #pkts compressed: 0, #pkts decompressed: 0 #pkts not compressed: 0, #pkts compr. failed: 0, #pkts decompress failed: 0 #send errors 0, #recv errors 0

local crypto endpt.: 172.18.124.157, remote crypto endpt.: 172.18.124.99

```
path mtu 1500, ipsec overhead 56, media mtu 1500
current outbound spi: aa237e4e
inbound esp sas:
spi: 0x6a9d3f79(1788690297)
transform: esp-des esp-md5-hmac ,
\leftarrow --- More ---> in use settings ={Tunnel, }
slot: 0, conn id: 1, crypto map: mymap
sa timing: remaining key lifetime (k/sec): (4608000/28519)
IV size: 8 bytes
replay detection support: Y
inbound ah sas:
inbound pcp sas:
outbound esp sas:
spi: 0xaa237e4e(2854452814)
transform: esp-des esp-md5-hmac ,
in use settings ={Tunnel, }slot: 0, conn id: 2, crypto map: mymap
sa timing: remaining key lifetime (k/sec): (4608000/28510)
IV size: 8 bytes
replay detection support: Y
outbound ah sas:
<--- More --->
outbound pcp sas:
local ident (addr/mask/prot/port): (10.1.1.0/255.255.255.0/0/0)
remote ident (addr/mask/prot/port): (192.168.1.1/255.255.255.255/0/0)
current_peer: 172.18.124.99
dynamic allocated peer ip: 192.168.1.1
PERMIT, flags={}
#pkts encaps: 4, #pkts encrypt: 4, #pkts digest 4
#pkts decaps: 4, #pkts decrypt: 4, #pkts verify 4
#pkts compressed: 0, #pkts decompressed: 0
#pkts not compressed: 0, #pkts compr. failed: 0,
#pkts decompress failed: 0
#send errors 0, #recv errors 0
local crypto endpt.: 172.18.124.157, remote crypto
endpt.:172.18.124.99
path mtu 1500, ipsec overhead 56, media mtu 1500
current outbound spi: 2f9787a4
inbound esp sas:
spi: 0xfec4c3aa(4274308010)
<--- More ---> transform: esp-des esp-md5-hmac ,
in use settings =\{Tunnel, \}slot: 0, conn id: 4, crypto map: mymap
sa timing: remaining key lifetime (k/sec): (4607999/27820)
IV size: 8 bytes
replay detection support: Y
```
inbound ah sas:

inbound pcp sas:

outbound esp sas: spi: 0x2f9787a4(798459812) transform: esp-des esp-md5-hmac , in use settings = $\{Tunnel, \}$ slot: 0, conn id: 3, crypto map: mymap sa timing: remaining key lifetime (k/sec): (4607999/27820) IV size: 8 bytes replay detection support: Y

<--- More ---> outbound ah sas:

outbound pcp sas:

# <span id="page-26-0"></span>Debug en tonen - Xauth met downloadbare ACL's per gebruiker

crypto\_isakmp\_process\_block: src 10.66.79.229, dest 10.66.79.69 VPN Peer: ISAKMP: Added new peer: ip:10.66.79.229 Total VPN Peers:1 VPN Peer: ISAKMP: Peer ip:10.66.79.229 Ref cnt incremented to:1 Total VPN Peers:1 OAK\_AG exchange ISAKMP (0): processing SA payload. message ID = 0 ISAKMP (0): Checking ISAKMP transform 1 against priority 20 policy ISAKMP: encryption 3DES-CBC ISAKMP: hash SHA ISAKMP: default group 2 ISAKMP: extended auth pre-share ISAKMP: life type in seconds ISAKMP: life duration (VPI) of 0x0 0x20 0xc4 0x9b ISAKMP (0): atts are not acceptable. Next payload is 3 ISAKMP (0): Checking ISAKMP transform 2 against priority 20 policy ISAKMP: encryption 3DES-CBC ISAKMP: hash MD5 ISAKMP: default group 2 ISAKMP: extended auth pre-share ISAKMP: life type in seconds ISAKMP: life duration (VPI) of 0x0 0x20 0xc4 0x9b ISAKMP (0): atts are not acceptable. Next payload is 3 ISAKMP (0): Checking ISAKMP transform 3 against priority 20 policy ISAKMP: encryption 3DES-CBC ISAKMP: hash SHA ISAKMP: default group 2 ISAKMP: auth pre-share ISAKMP: life type in seconds ISAKMP: life duration (VPI) of 0x0 0x20 0xc4 0x9b ISAKMP (0): atts are not acceptable. Next payload is 3 ISAKMP (0): Checking ISAKMP transform 4 against priority 20 policy ISAKMP: encryption 3DES-CBC ISAKMP: hash MD5 ISAKMP: default group 2 ISAKMP: auth pre-share ISAKMP: life type in seconds

ISAKMP: life duration (VPI) of 0x0 0x20 0xc4 0x9b ISAKMP (0): atts are not acceptable. Next payload is 3 ISAKMP (0): Checking ISAKMP transform 5 against priority 20 policy ISAKMP: encryption DES-CBC ISAKMP: hash SHA ISAKMP: default group 2 ISAKMP: extended auth pre-share ISAKMP: life type in seconds ISAKMP: life duration (VPI) of 0x0 0x20 0xc4 0x9b ISAKMP (0): atts are not acceptable. Next payload is 3 ISAKMP (0): Checking ISAKMP transform 6 against priority 20 policy ISAKMP: encryption DES-CBC ISAKMP: hash MD5 ISAKMP: default group 2 ISAKMP: extended auth pre-share ISAKMP: life type in seconds ISAKMP: life duration (VPI) of 0x0 0x20 0xc4 0x9b ISAKMP (0): atts are acceptable. Next payload is 3 ISAKMP  $(0)$ : processing KE payload. message ID = 0 ISAKMP (0): processing NONCE payload. message ID = 0 ISAKMP (0): processing ID payload. message ID = 0 ISAKMP (0): processing vendor id payload ISAKMP (0): received xauth v6 vendor id ISAKMP (0): processing vendor id payload ISAKMP (0): remote peer supports dead peer detection ISAKMP (0): processing vendor id payload ISAKMP (0): speaking to a Unity client ISAKMP (0): ID payload next-payload : 10 type : 2 protocol : 17 port : 500 length : 10 ISAKMP (0): Total payload length: 14 return status is IKMP\_NO\_ERROR crypto\_isakmp\_process\_block: src 10.66.79.229, dest 10.66.79.69 OAK\_AG exchange ISAKMP (0): processing HASH payload. message ID = 0 ISAKMP (0): processing NOTIFY payload 24578 protocol 1 spi 0, message ID = 0RADIUS\_GET\_PASS RADIUS\_REQUEST raidus.c: rad\_mkpkt\_authen attribute: type 1, length 10, content: 80917fb0: 74 65 73 74 75 73 65 72 | testuser attribute: type 4, length 6, content: 80917fb0: 0a 42 | .B 80917fc0: 4f 45 | OE attribute: type 5, length 6, content: 80917fd0: 00 00 00 01 | .... ISAKMP (0): processing notify INITIAL\_CONTACTrip 0x80791f00 : chall\_state '' : state 0x7

: timer 0x0 : info 0x5d5ba513 session\_id 0x5d5ba513 request\_id 0x2 user 'testuser' app 0 reason 2 sip 10.66.79.244 type 1 rad\_procpkt: ACCEPT attribute: type 8, length 6, content: 809186f0: ff ff | .. 80918700: ff ff | .. RADIUS\_RCVD attribute: type 26, length 67, content: Vendor ID 0 0 0 9, type=1, len=61: 80918700: 41 43 53 3a 43 69 | ACS:Ci 80918710: 73 63 6f 53 65 63 75 72 65 2d 44 65 66 69 6e 65 | scoSecure-Define 80918720: 64 2d 41 43 4c 3d 23 41 43 53 41 43 4c 23 2d 50 | d-ACL=#ACSACL#-P 80918730: 49 58 2d 56 50 4e 43 6c 69 65 6e 74 2d 33 64 33 | IX-VPNClient-3d3 80918740: 32 37 38 31 35 | 27815 RADIUS\_RCVD RADIUS\_REQUEST raidus.c: rad\_mkpkt\_authen attribute: type 1, length 33, content: 809186d0: 23 41 43 53 41 43 4c 23 2d 50 49 58 | #ACSACL#-PIX 809186e0: 2d 56 50 4e 43 6c 69 65 6e 74 2d 33 64 33 32 37 | -VPNClient-3d327 809186f0: 38 31 35 | 815 attribute: type 4, length 6, content: 809186f0: 0a 42 4f 45 | .BOE attribute: type 5, length 6, content: 80918700: 00 00 00 | ... 80918710: 02 | . IPSEC(key\_engine): got a queue event...rip 0x80791f00 : chall\_state '' : state 0x7 : timer 0x0 : info 0x5d5ba513 session\_id 0x5d5ba513 request\_id 0x3 user '#ACSACL#-PIX-VPNClient-3d327815' app 0 reason 2 sip 10.66.79.244 type 1 rad\_procpkt: ACCEPT attribute: type 26, length 46, content: Vendor ID 0 0 0 9, type=1, len=40: 80918e20: 69 70 3a 69 6e 61 63 6c 23 31 3d 70 | ip:inacl#1=p 80918e30: 65 72 6d 69 74 20 69 70 20 61 6e 79 20 68 6f 73 | ermit ip any hos 80918e40: 74 20 31 30 2e 31 2e 31 2e 32 | t 10.1.1.2 RADIUS\_RCVD RADIUS\_RCVD

RADIUS\_ACCESS\_ACCEPT:normal termination RADIUS\_DELETE

IPSEC(key\_engine\_delete\_sas): rec'd delete notify from ISAKMP IPSEC(key\_engine\_delete\_sas): delete all SAs shared with 10.66.79.229 ISAKMP (0): SA has been authenticated return status is IKMP\_NO\_ERROR ISAKMP (0): sending phase 1 RESPONDER\_LIFETIME notify ISAKMP (0): sending NOTIFY message 24576 protocol 1 ISAKMP/xauth: request attribute XAUTH\_TYPE ISAKMP/xauth: request attribute XAUTH\_USER\_NAME ISAKMP/xauth: request attribute XAUTH\_USER\_PASSWORD ISAKMP (0:0): initiating peer config to 10.66.79.229. ID = 3250273953 (0xc1bb3ea1) crypto\_isakmp\_process\_block: src 10.66.79.229, dest 10.66.79.69 ISAKMP\_TRANSACTION exchange ISAKMP (0:0): processing transaction payload from 10.66.79.229. message ID = 2167001532 ISAKMP: Config payload CFG\_REPLY return status is IKMP\_ERR\_NO\_RETRANS ISAKMP (0:0): initiating peer config to 10.66.79.229. ID = 1530000247 (0x5b31f377) crypto\_isakmp\_process\_block: src 10.66.79.229, dest 10.66.79.69 ISAKMP\_TRANSACTION exchange ISAKMP (0:0): processing transaction payload from 10.66.79.229. message ID = 2167001532 ISAKMP: Config payload CFG\_ACK return status is IKMP\_NO\_ERROR crypto\_isakmp\_process\_block: src 10.66.79.229, dest 10.66.79.69 ISAKMP\_TRANSACTION exchange ISAKMP (0:0): processing transaction payload from 10.66.79.229. message ID = 2167001532 ISAKMP: Config payload CFG\_REQUEST ISAKMP (0:0): checking request: ISAKMP: attribute IP4\_ADDRESS (1) ISAKMP: attribute IP4\_NETMASK (2) ISAKMP: attribute IP4\_DNS (3) ISAKMP: attribute IP4\_NBNS (4) ISAKMP: attribute ADDRESS\_EXPIRY (5) Unsupported Attr: 5 ISAKMP: attribute APPLICATION\_VERSION (7) Unsupported Attr: 7 ISAKMP: attribute UNKNOWN (28672) Unsupported Attr: 28672 ISAKMP: attribute UNKNOWN (28673) Unsupported Attr: 28673 ISAKMP: attribute ALT\_DEF\_DOMAIN (28674) ISAKMP: attribute ALT\_SPLIT\_INCLUDE (28676) ISAKMP: attribute ALT\_PFS (28679) ISAKMP: attribute UNKNOWN (28680) Unsupported Attr: 28680 ISAKMP: attribute UNKNOWN (28677) Unsupported Attr: 28677 ISAKMP (0:0): responding to peer config from 10.66.79.229. ID = 2397668523 return status is IKMP\_NO\_ERROR crypto\_isakmp\_process\_block: src 10.66.79.229, dest 10.66.79.69 OAK\_QM exchange oakley\_process\_quick\_mode: OAK\_QM\_IDLE ISAKMP (0): processing SA payload. message ID = 2858414843 ISAKMP : Checking IPSec proposal 1

ISAKMP: transform 1, ESP\_3DES ISAKMP: attributes in transform: ISAKMP: authenticator is HMAC-MD5 ISAKMP: encaps is 1 ISAKMP: SA life type in seconds ISAKMP: SA life duration (VPI) of 0x0 0x20 0xc4 0x9b IPSEC(validate\_proposal): transform proposal (prot 3, trans 3, hmac\_alg 1) not supported ISAKMP (0): atts not acceptable. Next payload is 0 ISAKMP (0): skipping next ANDed proposal (1) ISAKMP : Checking IPSec proposal 2 ISAKMP: transform 1, ESP\_3DES ISAKMP: attributes in transform: ISAKMP: authenticator is HMAC-SHA ISAKMP: encaps is 1 ISAKMP: SA life type in seconds ISAKMP: SA life duration (VPI) of 0x0 0x20 0xc4 0x9b IPSEC(validate\_proposal): transform proposal (prot 3, trans 3, hmac\_alg 2) not supported ISAKMP (0): atts not acceptable. Next payload is 0 ISAKMP (0): skipping next ANDed proposal (2) ISAKMP : Checking IPSec proposal 3 ISAKMP: transform 1, ESP\_3DES ISAKMP: attributes in transform: ISAKMP: authenticator is HMAC-MD5 ISAKMP: encaps is 1 ISAKMP: SA life type in seconds ISAKMP: SA life duration (VPI) of 0x0 0x20 0xc4 0x9b IPSEC (validate\_proposal): transform proposal (prot 3, trans 3, hmac\_alg 1) not supported ISAKMP (0): atts not acceptable. Next payload is 0 ISAKMP : Checking IPSec proposal 4 ISAKMP: transform 1, ESP\_3DES ISAKMP: attributes in transform: ISAKMP: authenticator is HMAC-SHA ISAKMP: encaps is 1 ISAKMP: SA life type in seconds ISAKMP: SA life duration (VPI) of 0x0 0x20 0xc4 0x9b IPSEC (validate\_proposal): transform proposal (prot 3, trans 3, hmac\_alg 2) not supported ISAKMP (0): atts not acceptable. Next payload is 0 ISAKMP : Checking IPSec proposal 5 ISAKMP: transform 1, ESP\_DES ISAKMP: attributes in transform: ISAKMP: authenticator is HMAC-MD5 ISAKMP: encaps is 1 ISAKMP: SA life type in seconds ISAKMP: SA life duration (VPI) of 0x0 0x20 0xc4 0x9b ISAKMP (0): atts are acceptable. ISAKMP (0): bad SPI size of 2 octets! ISAKMP : Checking IPSec proposal 6 ISAKMP: transform 1, ESP\_DES ISAKMP: attributes in transform: crypto\_isakmp\_process\_block: src 10.66.79.229, dest 10.66.79.69

OAK\_QM exchange crypto\_isakmp\_process\_block: src 10.66.79.229, dest 10.66.79.69 OAK\_QM exchange oakley\_process\_quick\_mode: OAK\_QM\_AUTH\_AWAIT ISAKMP (0): Creating IPSec SAs  $sv2-4$ (config)#  $sv2-4$ (config)# sv2-4(config)#  $sv2-4$ (config)# sv2-4(config)#**show uauth** Current Most Seen Authenticated Users 1 1 Authen In Progress 0 1 ipsec user 'testuser' at 192.168.1.1, authenticated access-list #ACSACL#-PIX-VPNClient-3d327815 sv2-4(config)#**show access-list** access-list 108; 1 elements access-list 108 permit ip 10.1.1.0 255.255.255.0 192.168.1.0 255.255.255.0 (hitcnt=38) access-list #ACSACL#-PIX-VPNClient-3d327815; 1 elements access-list #ACSACL#-PIX-VPNClient-3d327815 permit ip any host 10.1.1.2 (hitcnt=15) access-list dynacl4; 1 elements access-list dynacl4 permit ip host 10.66.79.69 host 192.168.1.1 (hitcnt=0) access-list dynacl5; 1 elements access-list dynacl5 permit ip any host 192.168.1.1 (hitcnt=15) sv2-4(config)#**show access-list** access-list 108; 1 elements access-list 108 permit ip 10.1.1.0 255.255.255.0 192.168.1.0 255.255.255.0 (hitcnt=42) access-list #ACSACL#-PIX-VPNClient-3d327815; 1 elements access-list #ACSACL#-PIX-VPNClient-3d327815 permit ip any host 10.1.1.2 (hitcnt=17) access-list dynacl4; 1 elements access-list dynacl4 permit ip host 10.66.79.69 host 192.168.1.1 (hitcnt=0) access-list dynacl5; 1 elements access-list dynacl5 permit ip any host 192.168.1.1 (hitcnt=17)

#### sv2-4(config)#**show crypto map**

Crypto Map: "mymap" interfaces: { outside } client configuration address respond client authentication AuthInbound

Crypto Map "mymap" 10 ipsec-isakmp Dynamic map template tag: dynmap

Crypto Map "mymap" 20 ipsec-isakmp Peer = 10.66.79.229 access-list dynacl6; 1 elements access-list dynacl6 permit ip host 10.66.79.69 host 192.168.1.1 (hitcnt=0) dynamic (created from dynamic map dynmap/10) Current peer: 10.66.79.229 Security association lifetime: 4608000 kilobytes/28800 seconds PFS (Y/N): N Transform sets={ myset, }

Crypto Map "mymap" 30 ipsec-isakmp

```
Peer = 10.66.79.229
access-list dynacl7; 1 elements
access-list dynacl7 permit ip any host 192.168.1.1 (hitcnt=0)
dynamic (created from dynamic map dynmap/10)
Current peer: 10.66.79.229
Security association lifetime: 4608000 kilobytes/28800 seconds
PFS (Y/N): N
Transform sets={ myset, }
sv2-4(config)
```
# <span id="page-32-0"></span>Gerelateerde informatie

- [PIX-ondersteuningspagina](//www.cisco.com/en/US/products/hw/vpndevc/ps2030/tsd_products_support_eol_series_home.html?referring_site=bodynav)
- [PIX-opdrachtreferenties](//www.cisco.com/en/US/products/hw/vpndevc/ps2030/products_tech_note09186a0080094885.shtml?referring_site=bodynav)
- [Verzoeken om opmerkingen \(RFC's\)](http://www.ietf.org/rfc.html?referring_site=bodynav)
- [Cisco Secure ACS voor UNIX-ondersteuningspagina](//www.cisco.com/en/US/products/sw/secursw/ps4911/tsd_products_support_eol_series_home.html?referring_site=bodynav)
- [Cisco Secure ACS voor Windows-ondersteuningspagina](//www.cisco.com/en/US/products/sw/secursw/ps2086/tsd_products_support_series_home.html?referring_site=bodynav)
- [Ondersteuningspagina voor TACACS/TACACS+](//www.cisco.com/en/US/tech/tk583/tk642/tsd_technology_support_sub-protocol_home.html?referring_site=bodynav)
- [TACACS+ in IOS-documentatie](//www.cisco.com/univercd/cc/td/doc/product/software/index.htm?referring_site=bodynav)
- [RADIUS-ondersteuningspagina](//www.cisco.com/en/US/tech/tk583/tk547/tsd_technology_support_sub-protocol_home.html?referring_site=bodynav)
- [Technische ondersteuning en documentatie Cisco Systems](//www.cisco.com/cisco/web/support/index.html?referring_site=bodynav)